# **АЕ-5200 магнит 5000 мАч**

**Автономное GPS устройство для мониторинга транспорта и грузов с влагозащитным корпусом на магнитном основании**

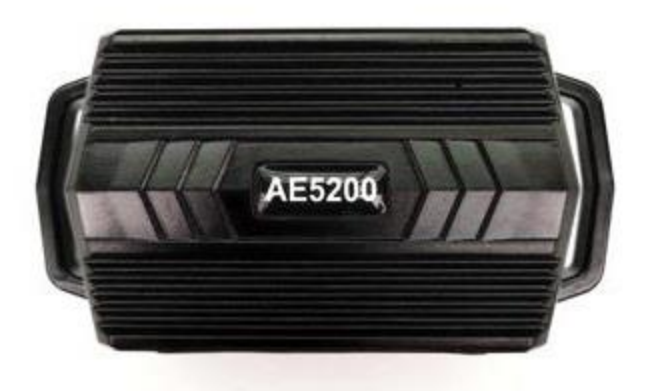

**Инструкция по эксплуатации**

АЕ-5200 «2022»

# **Информация об устройстве**

**AE-5200 магнит** является автономным GPS/GSM устройством для мониторинга автотранспорта, грузов и других объектов любого типа и назначения. Главная особенность модели - универсальность. Функциональные возможности GPS трекера AE-5200 магнит позволяют контролировать объекты в любое время и в любой точке мира. Имея небольшой размер, прочный влагозащищенный корпус, мощный магнит и аккумулятор максимальной емкости - устройство обеспечит надежную, продолжительную работу и в любой момент покажет точный маршрут движения и местоположение отслеживаемого объекта в мобильном приложении [AE5200 Мониторинг.](http://ae-5200.ru/gps-monitoring) 

## **Основные преимущества устройства:**

- Длительные сроки автономной работы 5-365 дней в зависимости от режима работы и погодных условий зима/лето.
- Аккумулятор емкостью 5000 мАч с широким температурным диапазоном использования от -40°С до +60°С. Защита от пыли и воды по классу IP65.
- Сверхчувствительный GPS приемник, способный работать на переотраженом сигнале.
- Компактные размеры 75x46x31 мм и возможность магнитного крепления.
- Технология A-GPS для быстрого старта.
- Автоматическое определение APN сотового оператора.
- Определение координат по сигналам базовых станций GSM (технология LBS).
- Встроенный датчик движения для оптимизации энергопотребления устройства.
- Устройство имеет возможность передачи данных в мобильное приложение [AE5200 Мониторинг, т](http://ae-5200.ru/gps-monitoring)ак и на телефон пользователя по СМС.

## **1. Технические характеристики:**

Степень защиты: IP65 (пыленепроницаемый и влагостойкий)

Питание: аккумулятор емкостью 5000 мАч

Потребление энергии: максимальное (режим трекера): <300 мАч

GSM антенна: встроенная

Стандарт: четырёх диапазонный 850/900/1800/1900 МГц

GPRS: Class B. Мультислот - класс 10 (4 приём, 2 передача, 5 всего)

Точность LBS: 100-500 метров (город), 0.5-30 километров (вне города)

GPS антенна: встроенная

Пропускная способность: 50 параллельных каналов

Чувствительность: -162 дБм

Период обновления: 1 с время до первого определения

Холодный старт: 27 с

Автоматический: <1 с

Горячий старт: <1 с

Точность GPS: 2.5-10 метров (хороший сигнал), 500 метров (слабый сигнал)

Память: 10,000 точек

Встроенный 3D датчик движения

Рабочая температура: от -25C до +60C (встроенный аккумулятор)

Габаритные размеры: 75x46x31 мм

Масса: 159 г

## **2. Комплект поставки:**

- 1) GPS трекер
- 2) Зарядное устройство 220В
- 3) Кабель USB

# **3. Начало работы:**

#### **3.1. Установка SIM-карты.**

Перед установкой SIM-карты убедитесь, что отключена проверка PIN-кода, баланс положителен и активирована услуга 2G/3G интернет.

Откройте пальцем резиновую заглушку **(Рис. 1)**

Поместите SIM-карту согласно рисунку, в слот до щелчка.

Примечание: в комплект оборудования может входить корпоративная SIM-карта.

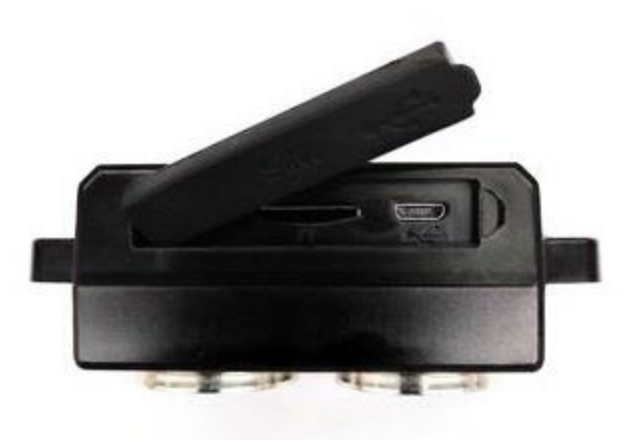

**Рис. 1**

#### **3.2. Включение устройства.**

Трекер включается автоматически при установке сим-карты.

#### **Внимание!**

Для уверенного приема спутниковых сигналов, GPS антенна (находится с обратной стороны от магнитного основания устройства) должна быть ориентирована в салон автомобиля (в случае установки внутри ТС), либо наружу от кузова (в случае внешней установки) и не закрыта металлическими элементами и конструкциями. Не рекомендуется устанавливать устройство в подкапотном пространстве, так как температурные, влажностные и вибрационные условия эксплуатации имеют закритичные значения от рекомендуемых эксплуатационных, а прием спутниковых сигналов GPS ограничен металлическими конструкциями.

#### **3.3. Зарядка устройства.**

Зарядка устройства осуществляется через влагозащитный разъем, подключив к нему USB адаптер 220/5В, либо USB адаптер 12/5В для зарядки от прикуривателя автомобиля. **(Рис. 4)**

Полная зарядка аккумулятора с 3.5В (0%) до 4.2В (100%) может составлять до 10 часов.

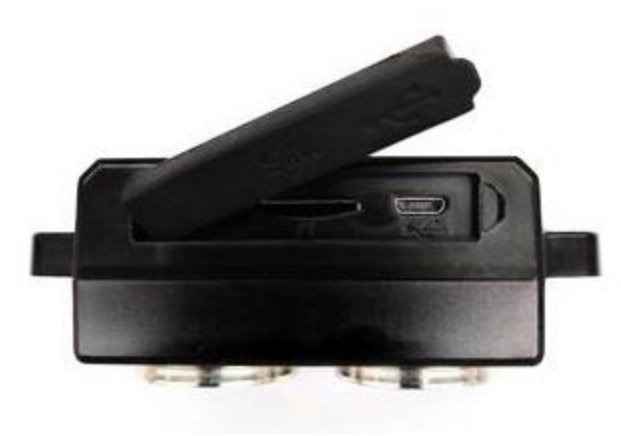

**Рис. 4** 

#### **3.4. Мобильные приложения.**

Для получения информации (слежение в онлайн режиме и просмотр истории перемещения) используется мобильное приложение: [АЕ5200 Мониторинг](http://ae-5200.ru/gps-monitoring)

**Для входа в мобильное приложение используйте логин и пароль, предоставленные в комплекте с устройством.** 

[Доступ в мобильное приложение возможен только после оплаты.](http://ae-5200.ru/ae-5200-oplata)

### **4. Установка параметров:**

Все смс команды по настройке трекера отправляются на номер сим-карты, которая стоит в трекере. Номер сим-карты можно увидеть в мобильном приложении [АЕ5200 Мониторинг](http://ae-5200.ru/gps-monitoring) [в](http://ae-5200.ru/gps-monitoring) разделе «Объекты» => «Информация», если при регистрации был указан номер и сим-карту не меняли.

Если в мобильном приложении нет информации о номере сим-карты, которая стоит в трекере, то необходимо достать сим-карту из трекера, установить её в телефон и воспользоваться командой оператора или совершить с неё звонок.

Сотовый оператор в праве заблокировать сим-карту, если Вы её не оформили на себя или если сим-картой не пользовались больше 60 календарных дней ( [Федеральный закон от 29.07.2017 N 245-ФЗ](http://www.consultant.ru/document/cons_doc_LAW_221187/) **[\).](http://www.consultant.ru/document/cons_doc_LAW_221187/)** 

**Номер мобильного приложени[я](http://ae-5200.ru/gps-monitoring)** [АЕ5200 Мониторинг](http://ae-5200.ru/gps-monitoring) **+7(925)658-58-53**  предназначен только для оплаты сайта мониторинга.

#### **4.1 Установить номер телефона владельца.**

Отправить SMS: **admin123456 8926…….**Ваш номер телефона.

"admin" является командой

- "123456" является паролем
- " " является пробелом
- "8………." Ваш номер телефона

Ответит SMS: admin OK Battery: 100%

#### **4.2 Удалить установленный номер телефона владельца.**

Отправить SMS: **noadmin123456 8926…….**Ваш номер телефона.

- "noadmin" является командой
- "123456" является паролем
- " " является пробелом
- "8………." Ваш номер телефона

Ответит SMS: noadmin OK Battery: 100%

#### **4.3 Запрос о текущем местоположении на ссылку Google Карты.**

Отправить SMS: **G123456#** "G" является командой "123456" является паролем " # " является командой Ответит SMS: [http://ma](http://maps.google.com/maps?q=N40.756441,W73.986378)p[s.go](http://ae-5200.ru/)og[le.com/maps?q=N40.756441,W73.986378 Ba](http://maps.google.com/maps?q=N40.756441,W73.986378)ttery: 100%

#### **4.4 Установить режим работы.**

**On-line трекер по движению, GSM модуль всегда включен, GPS включается во время движения. (заводской режим по умолчанию).** 

Отправить SMS1: **monitor123456**  Отправить SMS2: **upload123456 10** Отправить SMS3: **adminip123456 95.163.12.22 20137**  Отправить SMS4: **gprs123456**

В этом режиме, GPS трекер передает свое местоположение в мобильное приложение [AE5200 Мониторинг](http://ae-5200.ru/gps-monitoring) [к](http://ae-5200.ru/gps-monitoring)аждые 10 секунд при движении. Во время стоянки более пяти минут трекер отключает GPS приёмник, а работает только GSM.

#### **4.5 Установить временной интервал передачи данных на сайт GPS мониторинга. (каждые 10 секунд заводской режим по умолчанию).**

Отправить SMS: **upload123456 10**

"upload" является командой

"123456" является паролем

" " является пробелом

"10" является интервал времени от 10 до 999 сек;

Ответит SMS: Set interval time 10 s OK Battery: 100%

#### **4.6 Отключить датчик движения.**

Отправить SMS: **sleep123456 off** "sleep" является командой "123456" является паролем " " является пробелом "off" является командой

#### **4.7 Включить датчик движения.**

Отправить SMS: **sleep123456 on** "sleep" является командой "123456" является паролем " " является пробелом "on" является командой

#### **4.10 Включить смс уведомления о начале движения**

Отправить SMS: **shock123456** "shock" является командой "123456" является паролем

#### **4.11 Отключить смс уведомления о начале движения**

Отправить SMS: **noshock123456** "noshock" является командой "123456" является паролем

#### **4.12 Включить смс уведомления о низком заряде АКБ**

Отправить SMS: **LOWBATSMS123456 on** " LOWBATSMS " является командой "123456" является паролем " " является пробелом "on" является командой

#### **4.13 Отключить смс уведомления о низком заряде АКБ**

Отправить SMS: **LOWBATSMS123456 off** " LOWBATSMS " является командой "123456" является паролем " " является пробелом "off" является командой

#### **4.14. Установить APN (настройка точки доступа (оператора связи) для передачи GPRS данных).**

Устройство уже содержит параметры многих сотовых операторов России. Если Ваш оператор отсутствует в базе, не является Российским, устройство не сможет подключиться к интернету и передать данные о своем местоположении.

В этом случае необходима ручная настройка. Отправить SMS: **APN123456 apnname**

"APN" является фиксированной командой

"123456" является паролем

" " является пробелом

"apnname" является именем APN настроек сотового оператора сим-карты Пример SMS: APN\*123456\*internet.mts.ru\*mts\*mts

Если действия были сделаны успешно, придет SMS: APN: apnname

#### **4.15. Проверка установленных параметров трекера.**

Отправьте SMS: **CHECK123456**

"CHECK" является фиксированной командой

"123456" является паролем Ответит SMS: 5,A,NO GPS signal, GSM:-61dBm,mts, 25001,250,01,00,1,6221,16735,26 Battery:100%

#### **Важно!**

**Для успешной работы GPS устройства АЕ-5200 магнит необходимо:** 

**1. Зарядите GPS трекер (10-15 часов).** 

**Если у вас трекер автомобильный, подключите его к проводке автомобиля.** 

**2.** [Скачать мобильное приложение «AE5200 Мониторинг»](http://ae-5200.ru/gps-monitoring) **Apple Store, Play Маркет.** 

#### **3.** [Оплатить мобильное приложение.](http://ae-5200.ru/ae-5200-oplata)

**(Войти в мобильное приложение возможно только после оплаты).** 

**4. Активировать и установить сим-карту.** 

**(Установите сим-карту в телефон после оплаты мобильного приложения и совершите с неё звонок продолжительностью 20-30 секунд).** 

- **5. Включить трекер согласно инструкции.**
- **6. Пройти (проехать) 5-10 минут с устройством по улице, в здании трекер не работает.**